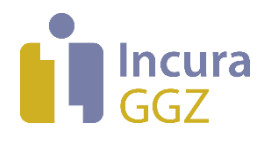

# **Incura Handleiding (GGZ)** Facturatie Jeugd GGZ

**- Classificatie: 4 - Openbaar**

Incura | Spaarndamseweg 90| 2021 CB | Haarlem | 088 - 946 22 73 | info@incura.nl | www.incura.nl

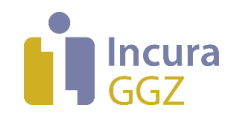

# **Inhoud**

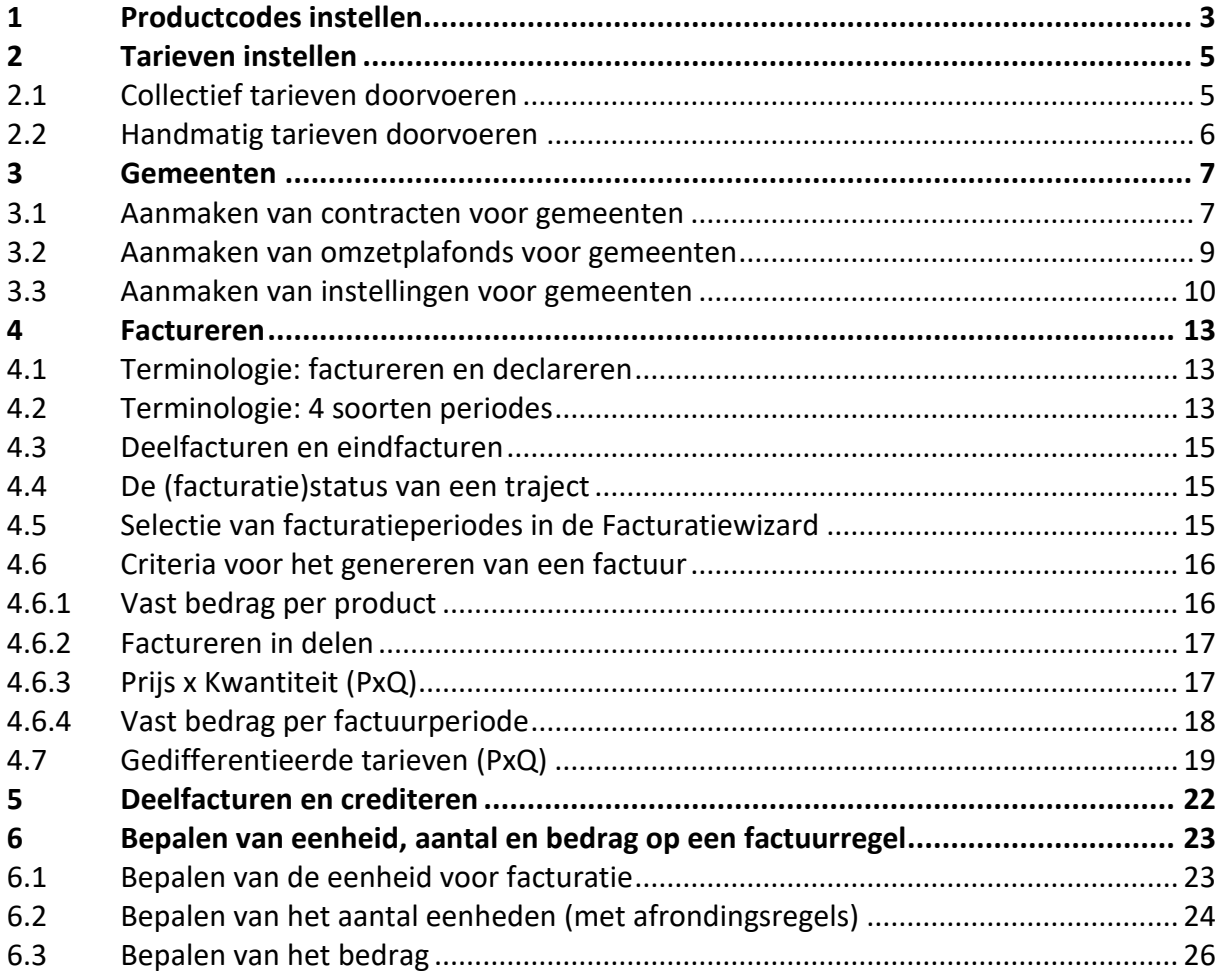

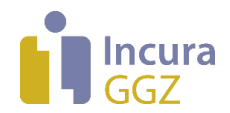

# <span id="page-2-0"></span>**1 Productcodes instellen**

Om een traject te factureren moet de te factureren productcode per gemeente ingesteld worden. Wij gaan er vanuit dat de productcode al aanwezig is binnen Incura en dat deze is ingesteld bij de gemeenten. Mocht dit niet het geval zijn dan verwijzen wij u naar de *[handleiding Facturatie Jeugd](https://incura.kayako.com/Knowledgebase/Article/View/399/0/handleiding-facturatie-jeugd-ggz-aan-gemeenten---inrichten-productcodes)  GGZ aan gemeenten – [inrichten productcodes](https://incura.kayako.com/Knowledgebase/Article/View/399/0/handleiding-facturatie-jeugd-ggz-aan-gemeenten---inrichten-productcodes)*.

Wanneer u vanuit het Dashboard via *Stamgegevens Financieel Productcodes gemeenten* de betreffende productcode opent via Details, ziet u het scherm zoals in *figuur 1*.

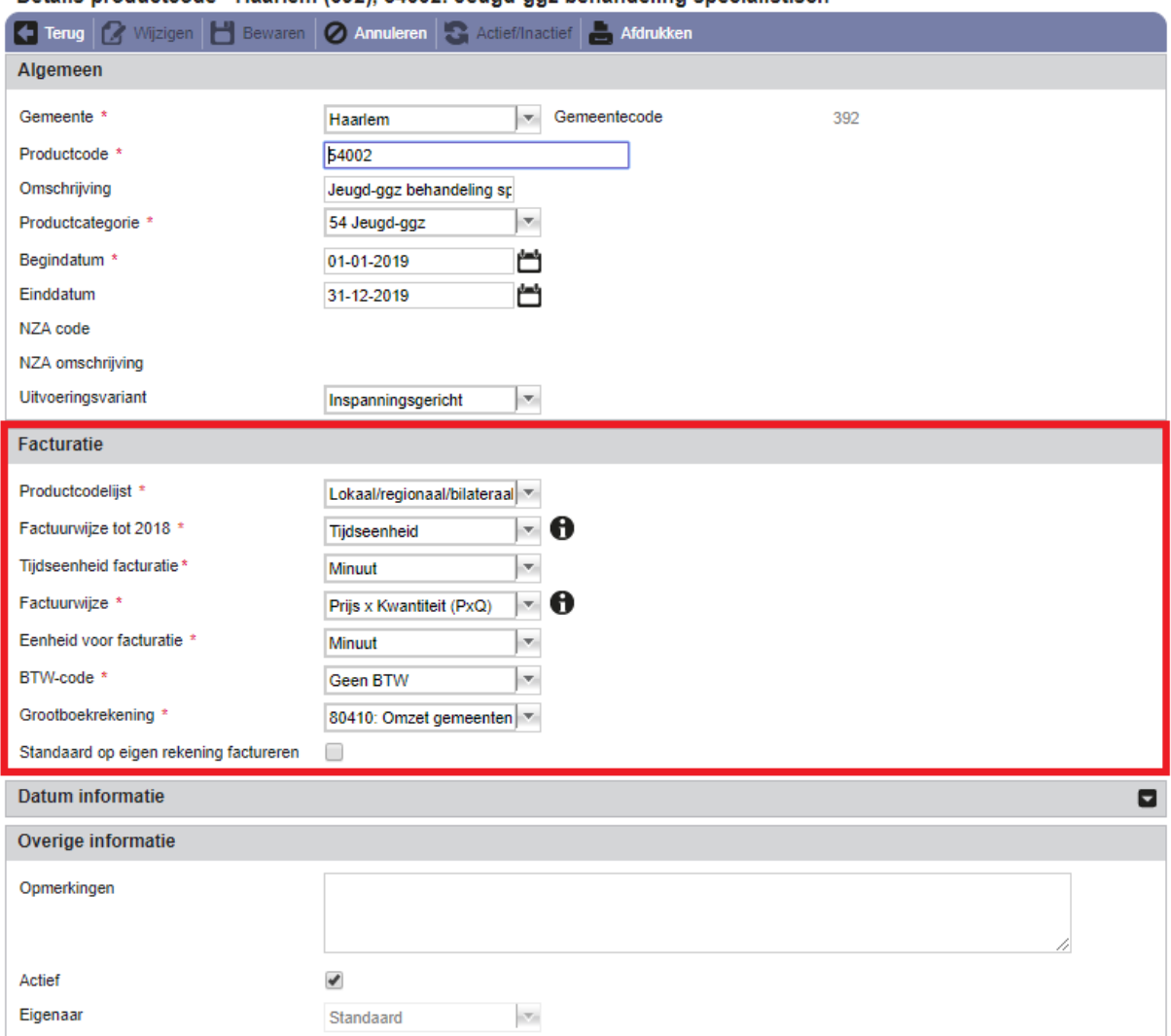

Details productcode - Haarlem (392), 54002; Jeugd-ggz behandeling specialistisch

*Figuur 1: Instellingen productcode*

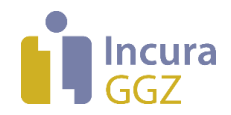

Klik op de knop 'Wijzigen'. De volgende opties ziet u bij facturatie:

- **Factuurwijze tot 2018.** U kunt hier kiezen tussen 'Traject', 'Tijdseenheid' of '50/50'.
- **Factuurwijze.** U kunt hier kiezen uit 4 mogelijkheden.
	- o **Prijs x Kwantiteit (PxQ)**: dit betreft periodieke facturatie van een aantal tijdseenheden.
	- o **Vast bedrag per product**: dit betreft een eenmalige factuur na beëindiging van de zorgverlening.
	- o **Factureren in delen:** Als u kiest voor 'Factureren in delen', dan geeft u een percentage in bij start en een percentage bij eind. Beide percentages moeten samen 100% zijn. Het eerste percentage wordt bij de start van de zorgverlening gefactureerd en het laatste percentage wordt na beëindiging van de zorgverlening gefactureerd.
	- o **Vast bedrag per factuurperiode**: hierbij wordt per relevante periode een vast tarief gefactureerd.
- **Eenheid voor facturatie.** Dit veld beschrijft de eenheid waarin de factuurregels voor het product zullen verschijnen, zoals minuten, uren, euro's of stuks. Deze eenheid moet overeenkomen met het declaratieprotocol bij de betreffende gemeente. **NB**: de eenheid 'Stuks' bestaat in een inspanningsgerichte en een outputgerichte variant.

De keuzemogelijkheden onder 'Eenheid voor facturatie' hangen samen met de factuurwijze die in het hiervoor genoemde veld wordt gekozen. De onderstaande tabel laat dit zien:

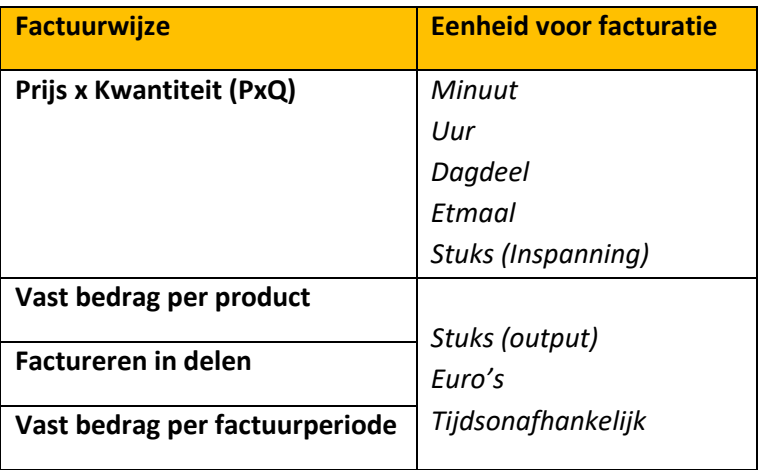

Met het correct instellen van de bovenstaande eigenschappen is de productcode klaar om gefactureerd te worden. Om de productcode te factureren moet eerst een tarief worden ingesteld.

**Opmerking**: de eenheid voor facturatie bepaalt hoe het *aantal* eenheden wordt berekend, hoe een eventuele afronding plaatsvindt, en dus welke bedragen uiteindelijk op de factuurregels verschijnen. Hoofdstu[k 6](#page-22-0) beschrijft voor elke eenheid hoe de aantallen worden bepaald.

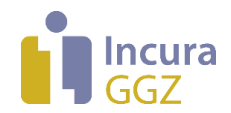

# **2 Tarieven instellen**

U kunt de tarieven voor de productcodes op 2 manieren doorvoeren. Deze worden hieronder beschreven.

# **2.1 Collectief tarieven doorvoeren**

Dit doet u vanuit het Dashboard via *Beheer Jaarwerk JGGZ Stap 2: Tarieven*. Selecteer de desbetreffende gemeente.

Bij 'Tarieflijst' heeft u de keuze tussen 'Nieuwe lijst' en 'Bestaande lijst'.

Door hier voor 'Nieuwe lijst' te kiezen, wordt een titel voorbereid die past bij de gemeente voor deze tarieflijst. Deze naam kunt u aanpassen.

U kunt ook voor 'Bestaande lijst' kiezen als u wijzigingen wilt aanbrengen op een tarieflijst die u reeds had aangemaakt voor bijvoorbeeld 2020. Door 'Bestaande lijst' te kiezen kunt u ook reeds bestaande tarieven wijzigen door deze te overschrijven (zie *figuur 2*).

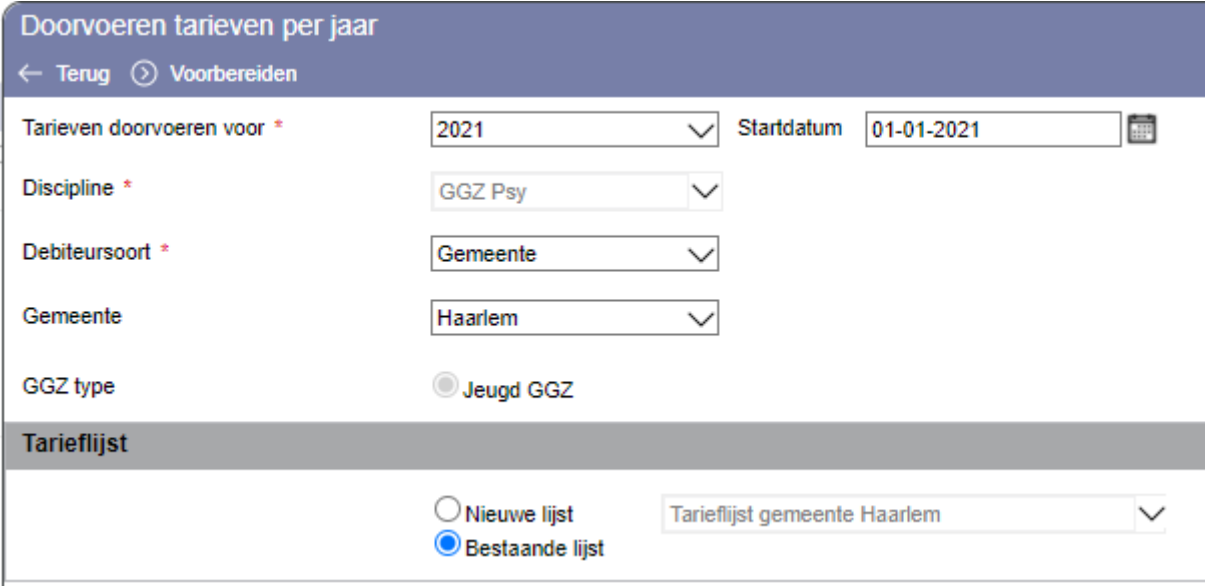

*Figuur 2: Doorvoeren tarieven gemeente*

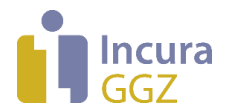

Vervolgens klikt u op de knop 'Voorbereiden' en verschijnt de pop-up met productcodes en tarieven (*zie figuur 3*). Bij de kolom 'door te voeren tarief' voert u de tarieven in voor de desbetreffende productcodes.

|                       | Gemeente Haarlem - tarieven productcodes 2021                                                                            |                   |                          |                 |                    |                      |                       |  |
|-----------------------|----------------------------------------------------------------------------------------------------|-------------------|--------------------------|-----------------|--------------------|----------------------|-----------------------|--|
| Bron *<br>Afronden op | Voorgaande tarieven van (V<br>Bronjaar tarieven *<br>2020<br>Percentage brontarief<br>100%<br>Niet van toepassing $\vee$ |                   |                          |                 |                    |                      |                       |  |
|                       | ← Terug 注 Alles selecteren - Alles deselecteren © Doorvoeren                                                             |                   |                          |                 |                    |                      |                       |  |
|                       | Selecteren Productcode                                                                                                   | Productcategorie  | Factuurwijze             | Eenheid         | <b>Bron</b> tarief | <b>Huidig tarief</b> | Door te voeren tarief |  |
| ☑                     | 41A22: Dagdeel                                                                                                    | 41 Dagbehandeling | Prijs x Kwantiteit (PxC) | Dagdeel (4 uur) |                    |                      | 50,00                 |  |
| $\blacktriangledown$  | 45J04: Jeugdhulp ambular 45 Jeugdhulp ambular                                                                            |                   | Vast bedrag per factu    | Stuks (output)  |                    |                      | 300,00                |  |
| ☑                     | 505IL: Zorgprofiel 5 Intensi 50 Maatwerkarrangen                                                                         |                   | Factureren in delen      | Stuks (output)  |                    |                      | 300,00                |  |
| ☑                     | 52522: Aandachtstekort - e 52 Specialistische GG                                                                         |                   | Vast bedrag per produ    | Stuks (output)  |                    |                      | 600,00                |  |
| M                     | 54001: Jeugd-ggz behand(54 Jeugd-ggz)                                                                                    |                   | Prijs x Kwantiteit (PxC  | <b>Minuut</b>   | 1.10               |                      | 1,10                  |  |

*Figuur 3: Tarieven doorvoeren productcodes*

### **2.2 Handmatig tarieven doorvoeren**

Handmatig tarieven doorvoeren kan vanuit het Dashboard via *Stamgegevens Financieel Tarifering Tarieflijsten gemeenten*. Klik op de tarieflijst van de betreffende gemeente en daarna

op 'Toon tarieven'. U klikt op <sup>en Wijzigen boog verstarief</sup> in het juiste tarief per tijdseenheid (zie *figuur 4*).

| <b>Beheer tarieven</b> |             |                                |            |                                                                                                    |                            |  |
|------------------------|-------------|--------------------------------|------------|----------------------------------------------------------------------------------------------------|----------------------------|--|
|                        |             |                                |            | <b>C</b> , Nieuw $\oslash$ Wijzigen $\boxplus$ Bewaren $\otimes$ Annuleren C <sub>0</sub> Details $\stackrel{m}{\text{in}}$ Verwijderen $\ltimes$ (1/1 $>$ ) |                            |  |
| <b>Tarieflijst</b>     | Productcode | Omschrijving                   | Startdatum | Einddatum                                                                                                    | <b>Tarief inclusief BT</b> |  |
| Tarieflijst gen 41A22  |             | Dagdeel                        | 01-01-2021 | 31-12-2021                                                                                                    | 1.00                       |  |
| Tarieflijst gen 45J04  |             | Jeugdhulp ambul 01-01-2021     |            | 31-12-2021                                                                                                    | 300,00                     |  |
| Tarieflijst gen 505IL  |             | Zorgprofiel 5 Intel 01-01-2021 |            | 31-12-2021                                                                                                    | 300,00                     |  |
| Tarieflijst gen 52522  |             | Aandachtstekort 01-01-2021     |            | 31-12-2021                                                                                                    | 400,00                     |  |
| Tarieflijst gen 54001  |             | Jeugd-ggz behan 01-01-2021     |            | 31-12-2021                                                                                                    | 1,10                       |  |

*Figuur 4: Tarief instellen per productcode*

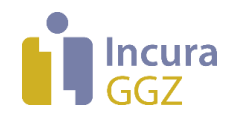

# **3 Gemeenten**

### **3.1 Aanmaken van contracten voor gemeenten**

Contracten voor de gemeenten maakt u aan via *Stamgegevens Relaties Gemeenten* (*zie figuur 5*).

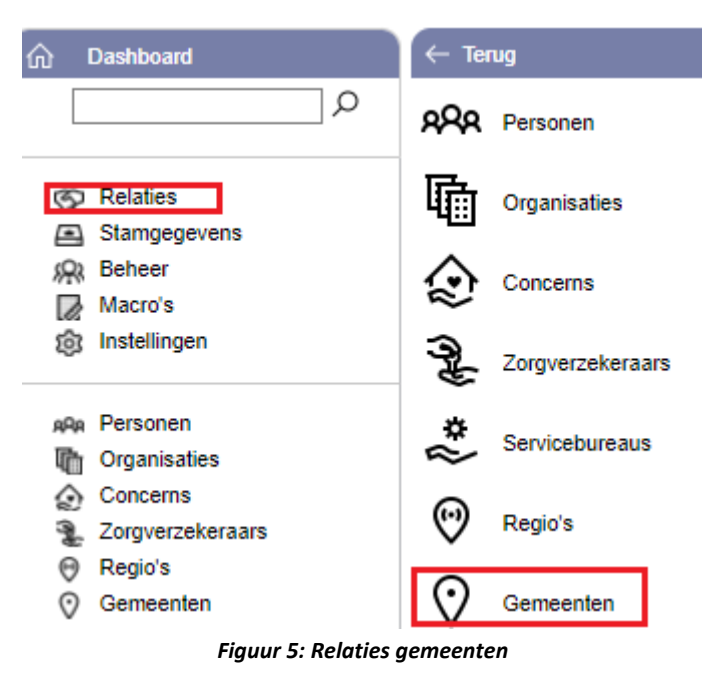

Een overzicht van gemeenten op basis van uw patiëntenpopulatie verschijnt. In het overzicht dubbelklikt u op een gemeente waar u het contract voor moet invullen. Het detailscherm van de gemeente verschijnt zoals in *figuur 6*.

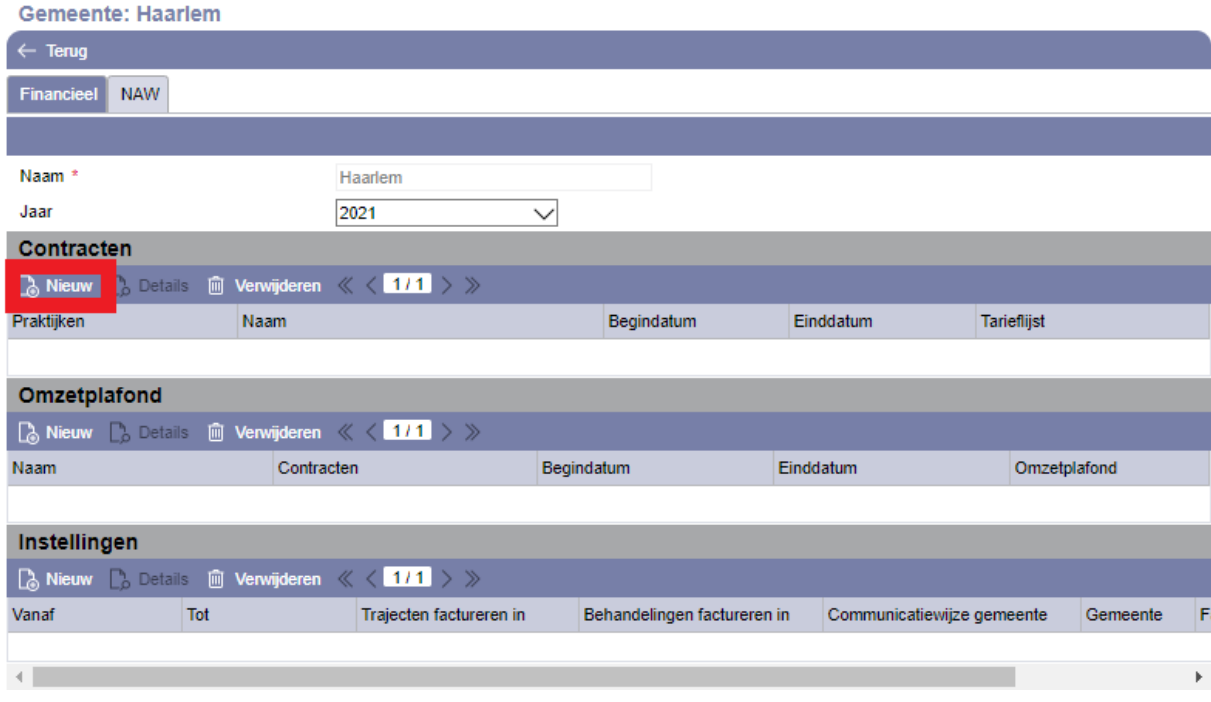

*Figuur 6: Detailscherm gemeente*

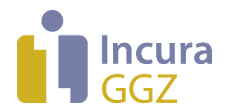

U klikt op de knop 'Nieuw' om een nieuw contract toe te voegen. Het invulscherm voor het contract verschijnt (*zie figuur 7*). Vul hier de gegevens zo volledig mogelijk in conform de instructies uit de *[handleiding GGZ Invoeren contracten](https://incura.kayako.com/Knowledgebase/Article/View/206/117/handleiding-ggz-invoeren-contracten)* en klik op de knop 'Bewaren'.

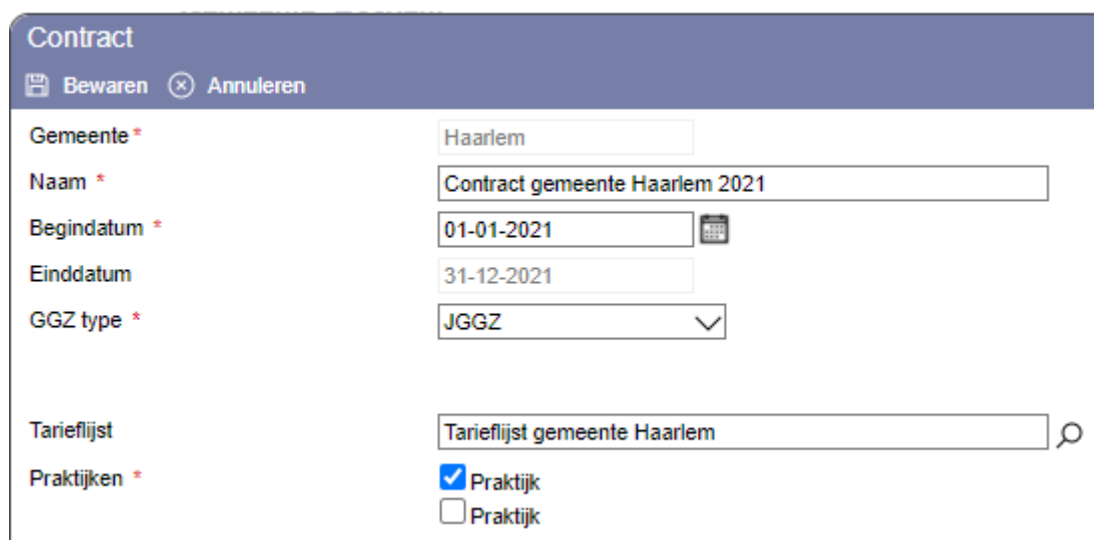

*Figuur 7: Pop-up voor invullen van het contract*

In dit scherm geeft u de volgende gegevens op:

- **Gemeente.** Hier wordt de gemeente vermeld waarbinnen u de contracten aanmaakt.
- **Naam.** Geef hier een naam op waaraan u het contract gemakkelijk herkent.
- **Begindatum.** Hier vult u de begindatum in van het contract. Deze staat standaard op 1 januari van het geselecteerde jaar.
- **Einddatum.** De einddatum van een contract is altijd de laatste dag van het kalenderjaar.
- **GGZ type.** Dit is standaard JGGZ.
- **Tarieflijst.** Hier kiest u de tarieflijst voor dit contract. Dit doet u door op het vergrootglas te klikken. De pop-up uit *figuur 8* verschijnt.

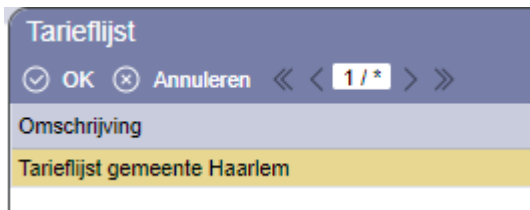

*Figuur 8: Tarieflijst selecteren*

Klik de tarieflijst aan en klik op de knop 'OK'.

**Praktijken.** Hier geeft u aan bij welke praktijk of praktijken deze gemeente hoort.

Wanneer u alle eigenschappen op het contract heeft ingevoerd, klikt u op de knop 'Bewaren' om terug te keren naar de gemeente. U klikt weer op de knop 'Nieuw', zoals in *figuur 6* om eventueel nog een contract aan te maken.

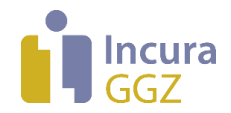

### **3.2 Aanmaken van omzetplafonds voor gemeenten**

Voor het instellen van de omzetplafonds klikt u op de knop 'Nieuw' onder het kopje 'Omzetplafond' zoals in *figuur 9*.

| Omzetplafond                                                              |  |  |            |           |              |  |  |  |  |  |
|---------------------------------------------------------------------------|--|--|------------|-----------|--------------|--|--|--|--|--|
| <b>E</b> Nieuw <b>C</b> , Details <b>X</b> Verwijderen <b>H C C C C C</b> |  |  |            |           |              |  |  |  |  |  |
| Naam<br>Contracten                                                        |  |  | Begindatum | Einddatum | Omzetplafond |  |  |  |  |  |
|                                                                           |  |  |            |           |              |  |  |  |  |  |

*Figuur 9: Knop voor omzetplafonds aanmaken*

De pop-up uit *figuur 10* verschijnt. Hier ziet u hoe een omzetplafond eruit kan zien.

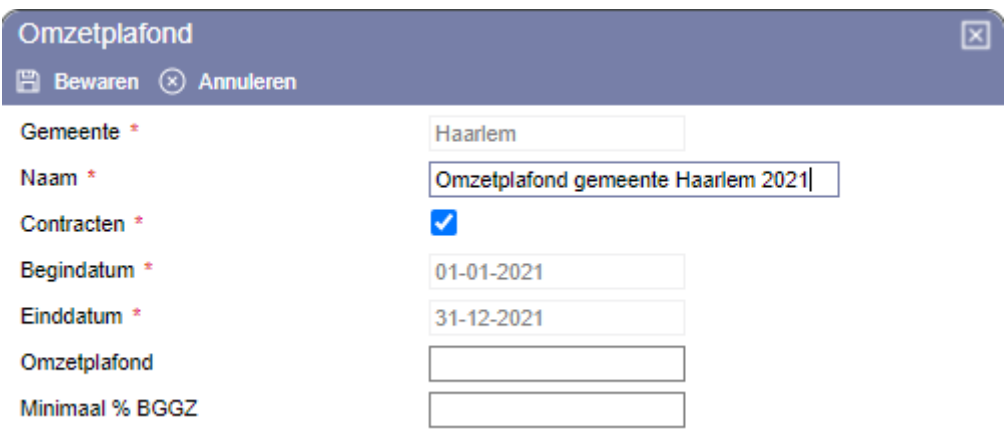

*Figuur 10: Pop-up omzetplafond*

In dit scherm geeft u de volgende gegevens op:

- **Gemeente.** Hier wordt de gemeente vermeld waarbinnen u het omzetplafond aanmaakt.
- **Naam.** Geef hier een naam op waaraan u het omzetplafond gemakkelijk herkent.
- **Contracten.** Hier geeft u aan op welke contracten dit omzetplafond van toepassing is.
- **Begindatum.** Hier vult u de begindatum in van het omzetplafond.
- **Einddatum.** De einddatum van een omzetplafond is altijd de laatste dag van het kalenderjaar.
- **Omzetplafond.** Hier vermeldt u het omzetplafond in euro's.
- **Minimaal % BGGZ.** Dit veld laat u leeg aangezien er geen onderscheid meer is tussen BGGZ en SGGZ bij gemeenten.

Wanneer u alle eigenschappen heeft ingevoerd, klikt u op de knop 'Bewaren'.

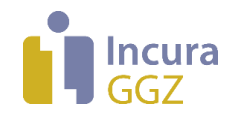

### <span id="page-9-0"></span>**3.3 Aanmaken van instellingen voor gemeenten**

In het onderdeel 'Instellingen' geeft u voor het factureren van trajecten en behandelingen op onder welke facturatiestandaard er moet worden gefactureerd en wat de communicatiewijze is van de gemeente (*zie figuur 11*). Het is zeer belangrijk dat beide onderwerpen goed staan ingevuld.

**NB**: alleen de instellingen die relevant zijn voor een bepaald jaar worden getoond! Door versiewisselingen in de iJW-standaard kan dit verschillen. In de onderstaande beschrijving is, indien relevant, aangegeven in welke jaren de betreffende instelling bruikbaar is.

JW321 of JW303 berichten konden gebruikt worden tot en met 2017. Voor zorg geleverd vanaf 1-1- 2018 is alleen nog JW303 toegestaan. Voor zorg geleverd vanaf 1-1-2021 is alleen JW323 toegestaan.

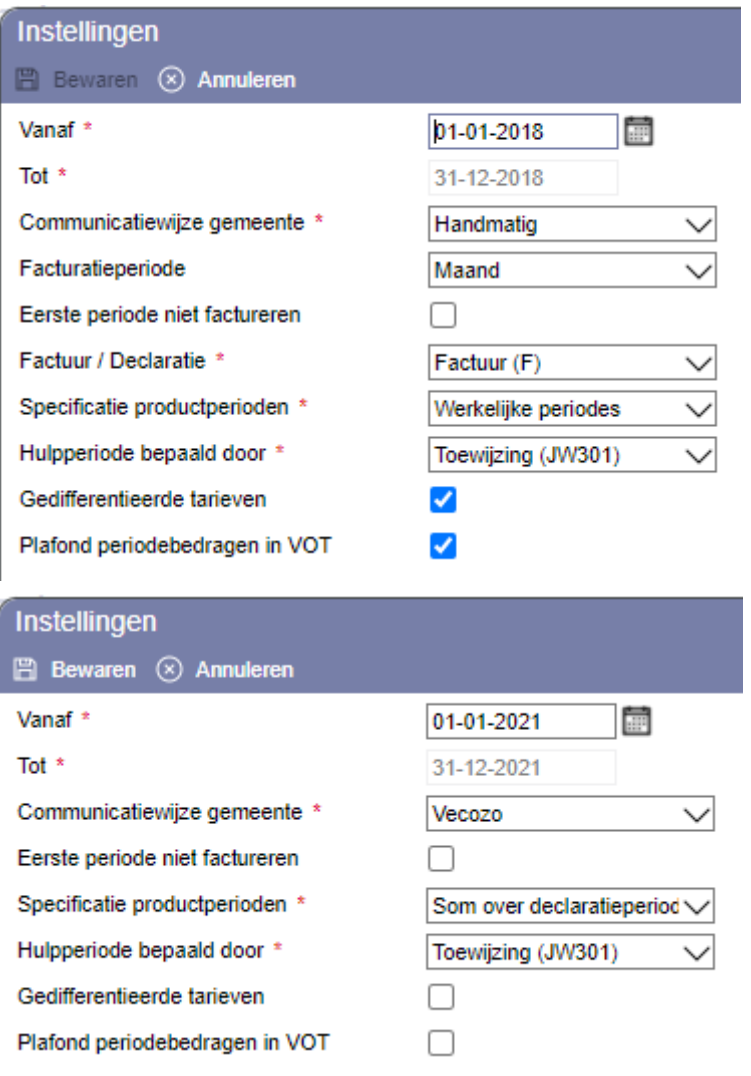

*Figuur 11: Pop-up voor invullen van gemeenteinstellingen 2018 vs 2021*

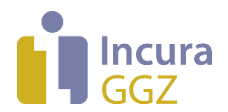

- **Communicatiewijze gemeente.** Bij communicatiewijze geeft u aan of het berichtenverkeer met de gemeente voor een beschikking via VECOZO moet worden gecommuniceerd (JWberichten) of dat u dit zelf handmatig in het programma verwerkt. Hoewel het verplicht is de communicatiewijze VECOZO aan te geven, kunt u tussen deze twee keuzes schakelen. Het komt namelijk voor dat u de communicatiewijze met de gemeente tijdelijk op handmatig moet zetten, omdat u bijvoorbeeld handmatig op een aanvraag moet ingrijpen.
- **Facturatieperiode (t/m 2020).** Bij de facturatieperiode geeft u aan of de gemeente maandelijks of per 4 weken een factuur/declaratie wil ontvangen. **NB**: vanaf 2021 (iJW3.0) zijn alleen nog *maandelijkse* periodes mogelijk.
- **Factuur/Declaratie (t/m 2020).** Bij Factuur/Declaratie geeft u aan of het bericht als factuur of als declaratie gekenmerkt moet worden. Dit is (mede-)bepalend voor de formele status van het bericht. **NB**: vanaf 2021 (iJW3.0) is alleen het kenmerk *Declaratie* mogelijk.
- **Specificatie productperioden (t/m 2020)**: deze instelling is afhankelijk van de wijze waarop de gemeente controleert op begin- en einddatum van de verleende hulp zoals die geleverd is *binnen de periode* van de declaratie of factuur. Dit tijdvak wordt in het JW303- of JW323 bericht de 'productperiode' genoemd. Voor de controle op de productperiodes zijn bij de gemeenten 2 werkwijzes in omloop:
- **1.** '*Werkelijke periodes*': de productperiode wordt altijd *per toewijzing* in de factuur vermeld en geeft een termijn aan waarin daadwerkelijk zorg is verleend. NB: deze optie was tot en met 2020 vrijwel altijd van toepassing!
- **2.** '*Som over declaratieperiode*': De productperiode is gelijk aan de periode van de declaratie of factuur.

**NB**: vanaf 2021 (iJW3.0) geldt alleen nog de werkwijze 'Som over declaratieperiode'.

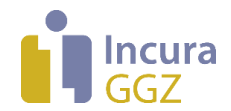

- **Hulpperiode bepaald door:** zoals vermeld bij de instelling 'Specificatie productperioden' is de productperiode een weergave van de termijn waarin hulp is verleend, voor zover dit binnen de periode van de factuur valt. Incura kent vele datumvelden. De vraag is daarom: welke periode in Incura wordt als de termijn van hulpverlening doorgegeven aan de gemeente? U heeft ook hier de keuze uit 2 mogelijkheden:
	- **1.** *Toewijzing (JW301)*:
		- **a.** de begin- en einddatum van de toewijzing vormen de weergave van de hulpperiode
		- **b.** dit tijdvak is bepalend voor de facturatieperiodes die gebruikt kunnen worden
		- **c.** dit tijdvak is bepalend voor de productperiodes die in de factuur worden vermeld (indien met 'Werkelijke periodes' wordt gewerkt)
		- **d.** u gebruikt deze instelling wanneer de betreffende gemeente *niet* consequent gebruik maakt van Start- en Stopberichten
	- **2.** *Start/Stop (JW305/307)*:
		- **a.** de datums in de Start- en Stopberichten vormen de weergave van de hulpperiode
		- **b.** dit tijdvak is bepalend voor de facturatieperiodes die gebruikt kunnen worden
		- **c.** dit tijdvak is bepalend voor de productperiodes die in de factuur worden vermeld (indien met 'Werkelijke periodes' wordt gewerkt)
		- **d.** u gebruikt deze instelling wanneer de betreffende gemeente *altijd* het gebruik van Start- en Stopberichten vereist, en de betreffende datums ook in de facturen wil zien
- **Gedifferentieerde tarieven:** indien de gemeente gebruik maakt van gedifferentieerde tarieven (functiegroepen GZ1-GZ6), dan vinkt u deze optie aan.
- **Plafond periodebedragen in VOT:** indien u aan deze gemeente factureert op basis van vaste periodebedragen, en het aantal eenheden in een toewijzing is altijd het maximum aantal periodebedragen dat onder die toewijzing in rekening gebracht mag worden, dan schakelt u deze optie in. Incura factureert dan nooit meer periodebedragen dan in de toewijzing vermeld.

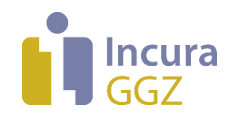

# **4 Factureren**

In het vervolg van dit hoofdstuk leest u hoe de facturatieperiodes worden gekozen, wat de betekenis is van de verschillende facturatiewijzen, en welke grondslagen per facturatiewijze gelden. Maar allereerst volgt de definitie van een aantal relevante termen.

# **4.1 Terminologie: factureren en declareren**

Tot 2021 kon u aangeven of een JW303-bericht aan de gemeente als factuur of als declaratie werd aangemerkt. Dit bepaalt (mede) de formele status van uw bericht. Vanaf 2021 (iJW3.0) is binnen de iJW-standaard alleen nog sprake van *declaratie*.

De schermen van Incura behandelen zowel de Jeugd GGZ als de Volwassenen GGZ. Daarnaast kan sprake zijn van zowel gecontracteerde als niet-gecontracteerde zorg. Om alles onder een enkele noemer te kunnen plaatsen spreekt Incura in het algemeen alleen over *facturatie*.

# **4.2 Terminologie: 4 soorten periodes**

In het vervolg van deze handleiding, maar ook in specificaties van het berichtenverkeer afkomstig van i-Sociaal Domein, worden verschillende termen gebruikt met betrekking tot *periodes*. Hierbij eerst een opsomming van 4 van die termen om het onderscheid duidelijk te maken.

- a. *Facturatieperiodes*: dit zijn de periodes waarover een gemeentefactuur mag worden vastgesteld. In het algemeen is dit een kalendermaand (vanaf 2021 is dit de enige mogelijke optie), maar ook 4-weekse tijdvakken volgens de kalender van het CAK zijn mogelijk. In de gemeente instellingen legt u per gemeente vast welke facturatieperiodes gebruikt worden.
- b. *Selectieperiode*: dit is het tijdvak dat door u wordt aangegeven in de facturatiewizard. Incura onderzoekt vervolgens alle facturatieperiodes die *overlappen* met het gekozen tijdvak, én die volledig zijn verstreken.
- c. *Hulpperiode*: dit is een algemene aanduiding voor de periode waarin zorg is verleend. Het betreft de zorgverlening voor een specifiek toegewezen product. Relevant voor de facturatie is de vraag: welke datumvelden in Incura worden gebruikt om de gemeente over de hulpperiode te informeren? Incura biedt hiervoor in de gemeente instellingen 2 keuzes. Deze mogelijkheden zijn toegelicht in paragraa[f 3.3](#page-9-0) '*Hulpperiode bepaald door*'. Samengevat:

1) de hulpperiode wordt weergegeven door de begin- en einddatum van een toegewezen product (meestal ontvangen in berichttype JW301)

2) de hulpperiode wordt weergegeven door de datums van de Start- en Stopberichten bij het toegewezen product (verzonden in berichttypes JW305 en JW307)

NB: de tweede toepassing is nauwkeuriger dan de eerste, maar vereist dat een gemeente *consequent* gebruik maakt van het Start- en Stopbericht. Dit is niet altijd het geval.

d. *Productperiode*: de productperiode is de hulpperiode *voor zover* die binnen de facturatieperiode valt. Indien u de inhoud van een factuurbericht bekijkt, dan ziet u dat per factuurregel (en dus: per toegewezen product) een begindatum en einddatum van de productperiode wordt gespecificeerd.

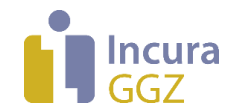

#### **Voorbeeld: toepassen van periodes**

In *figuur 12* worden bovenstaande begrippen schematisch met elkaar in relatie gebracht. Een voorbeeld van de wijze waarop Incura de periodes gebruikt is:

- 1. In de facturatiewizard kiest u voor de *selectieperiode* vanaf 1-2-2018 tot en met de huidige datum 'vandaag', in dit voorbeeld 20-5-2018
- 2. De betreffende gemeente gebruikt de kalendermaanden als *facturatieperiodes*. Incura selecteert alle facturatieperiodes die overlappen met de selectieperiode, én die volledig zijn verstreken. Dat betreft nu dus de maanden januari tot en met april. In paragraa[f 4.5](#page-14-0) leest u hier meer over.
- 3. Afhankelijk van de gemeente instellingen wordt per traject bepaald wat de *hulpperiode* is: de periode bepaald door het toegewezen product, óf de periode bepaald door de Start- en Stopberichten
- 4. Vervolgens worden per traject de relevante *productperiodes* bepaald: dit zijn de facturatieperiodes uit stap 2 die overlappen met de hulpperiode uit stap 3.
- 5. Per productperiode uit stap 4 wordt beoordeeld of er een grondslag is voor het genereren van een factuur. Voor elke productperiode waarvoor dit het geval is, wordt een separate factuur gegenereerd.

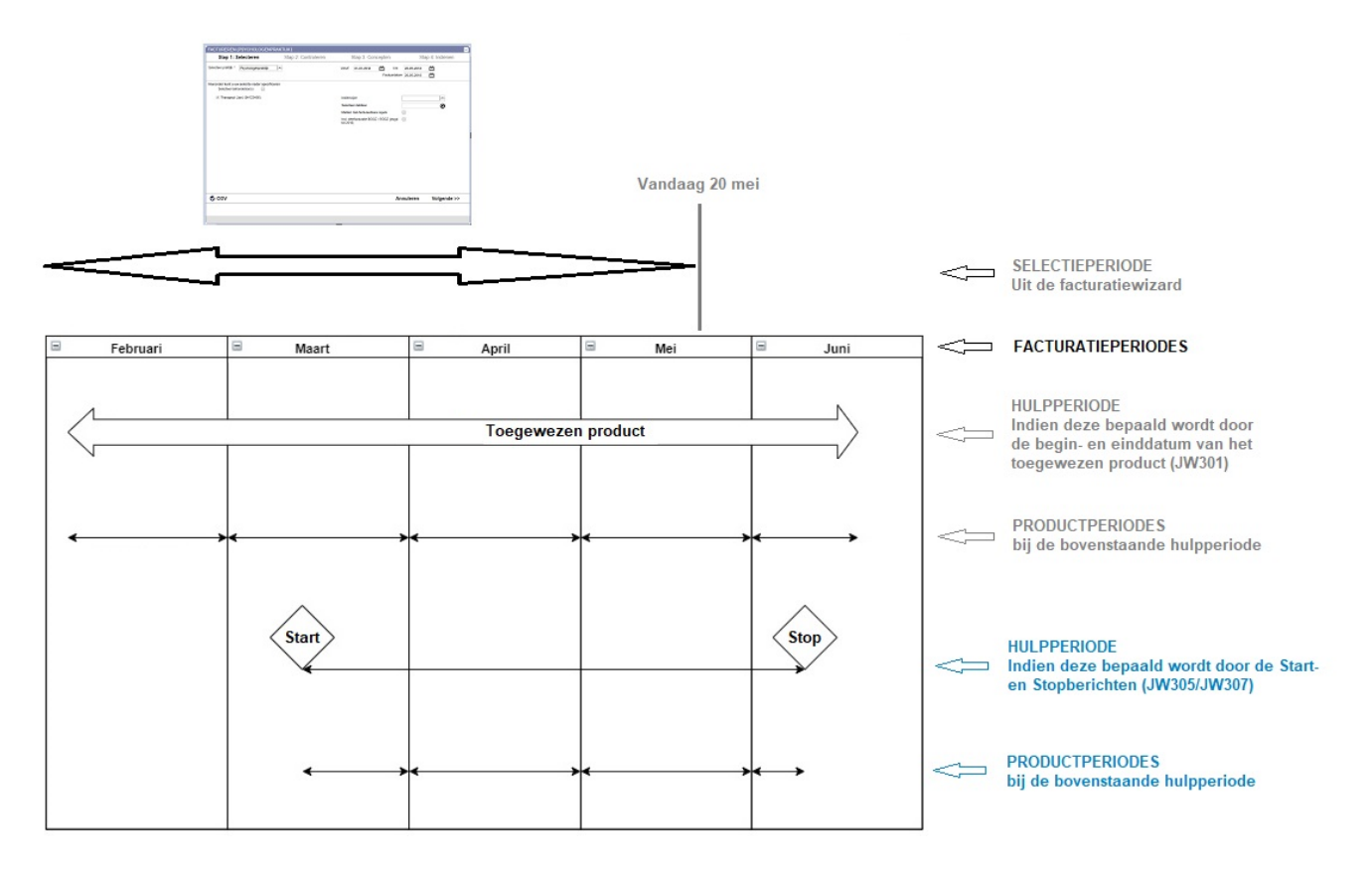

*Figuur 12: Verschillende soorten periodes en hun relatie*

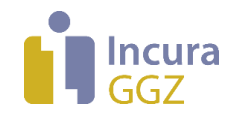

# **4.3 Deelfacturen en eindfacturen**

Afhankelijk van de facturatiewijze kunnen per traject één tot vele facturen worden gegenereerd. De afsluitende *eindfactuur* geeft het traject de status 'Gefactureerd', waarna geen facturatie op het traject meer mogelijk is. Alle facturen voorafgaand aan de eindfactuur worden *deelfactuur* genoemd.

Alleen wanneer een traject gevalideerd is, kan een eindfactuur worden gemaakt en kan een traject de status 'Gefactureerd' krijgen.

**Let op:** Wanneer een eindfactuur is aangemaakt kunt u geen correcties/creditering meer doen op de deelfacturen. Indien u toch een deelfactuur wenst te crediteren, dient u eerst de eindfactuur te crediteren.

# **4.4 De (facturatie)status van een traject**

Via *Patiëntgegevens Trajecten* leest u de status af van een traject. De statussen zijn 'Open', 'Gevalideerd', 'Gedeeltelijk gefactureerd' of 'Gefactureerd' (*zie figuur 13)*.

GGZ Trajecten -

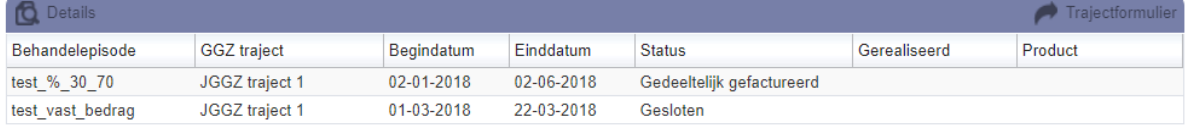

#### *Figuur 13: Status van traject bij trajectgegevens*

**Open**: het traject is nog *niet* gevalideerd, ook is er nog geen factuur voor dit traject gegenereerd (tenzij deze weer is gecrediteerd).

**Gevalideerd**: het traject is gevalideerd en staat klaar voor het genereren van een eindfactuur. Er is nog geen eindfactuur voor dit traject gegenereerd (tenzij deze weer is gecrediteerd).

**Gedeeltelijk gefactureerd**: er is minimaal 1 (niet-gecrediteerde) deelfactuur gegenereerd voor dit traject. De eindfactuur is nog niet gegenereerd, of deze is weer gecrediteerd. Het traject kan in deze status wel of niet gevalideerd zijn.

**Gefactureerd**: er is een eindfactuur voor dit traject gegenereerd. Verdere facturatie is niet mogelijk op dit traject, ook zijn alle gegevens op het traject 'bevroren' om wijziging te voorkomen.

# <span id="page-14-0"></span>**4.5 Selectie van facturatieperiodes in de Facturatiewizard**

Om te factureren gaat u vanuit het Dashboard naar *Facturen aanmaken* (*zie figuur 14*). Voor elke gemeente gelden vastgestelde *facturatieperiodes*, die een kalendermaand of een 4-weekse periode beslaan. U heeft dit in de gemeente-instellingen vastgelegd. Bij factureren worden alle facturatieperiodes beoordeeld die *overlappen met* de periode die u in de facturatiewizard selecteert.

**NB**: Zorg ervoor, wanneer er meerdere praktijken aanwezig zijn, dat u de juiste praktijk kiest!

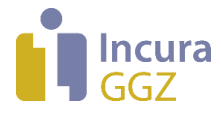

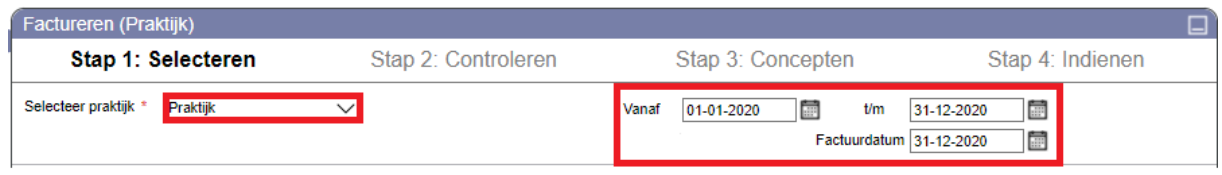

*Figuur 14: Selecteren van periode bij factureren*

# **4.6 Criteria voor het genereren van een factuur**

In deze paragraaf leest u aan welke voorwaarden voldaan moet worden om een factuur te genereren. Deze beschrijving wordt per facturatiewijze uitgewerkt in de subparagrafen.

#### *Algemene criteria voor het verschijnen van een factuur*

Naast de *specifieke* criteria, die per facturatiewijze verschillen, zijn er een aantal algemene criteria die in *alle* gevallen nodig zijn om een factuur te genereren. Deze criteria zijn:

- $\checkmark$  er is een Verzoek om Toewijzing (VoT) binnen het betreffende traject met tenminste de status '*Toegewezen*'
- $\checkmark$  het traject bevat de contractgegevens zoals eerder beschreven
- $\checkmark$  er bestaat nog geen debetfactuur voor de betreffende grondslag, tenzij die weer gecrediteerd is
- het traject heeft nog niet de status *Gefactureerd*
- $\checkmark$  de betreffende facturatieperiode moet zijn verstreken
- $\checkmark$  er is een regiebehandelaar ingevuld op het trajectformulier

### **4.6.1 Vast bedrag per product**

Facturatiewijze 'vast bedrag per product' betreft dezelfde facturatiewijze die voor 2018 'traject' werd genoemd.

Indien u de facturatiewijze 'vast bedrag per product' bij een productcode heeft vastgelegd, kunt u pas na het beëindigen en valideren van het traject deze productcode factureren.

#### **Grondslag voor facturatie**

Het traject moet hiervoor voldoen aan:

- de algemene condities voor facturatie zoals aan de start van het hoofdstuk genoemd
- de specifieke condities voor deze facturatiewijze: zie *tabel 1* hieronder:

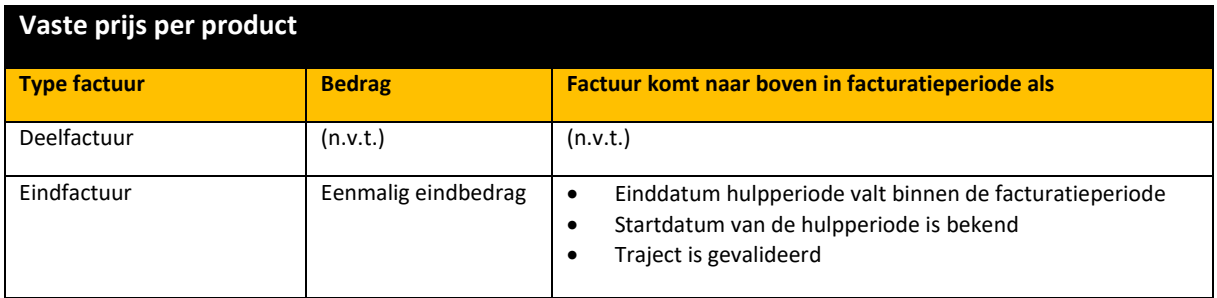

#### *Tabel 1: Criteria voor facturatie 'Vaste prijs per product'*

#### **Opmerking**

In de facturatieperiode voor de eindfactuur hoeft dus geen meetellende activiteit te staan. Registratie van de activiteiten is voor andere doeleinden uiteraard wel gewenst.

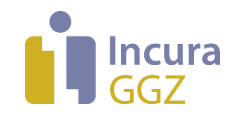

# **4.6.2 Factureren in delen**

Factureren in delen betreft in principe dezelfde facturatiewijze die voor 2018 '50/50' werd genoemd. Inmiddels kunt u zelf met percentages aangeven hoe het tarief over een start- en een eindbedrag wordt verdeeld. De eindfactuur kan alleen gemaakt worden na beëindiging en validatie van het traject.

#### **Grondslag voor facturatie**

Om facturen onder deze facturatiewijze te laten verschijnen moet het traject voldoen aan:

- de algemene condities voor facturatie zoals aan de start van het hoofdstuk genoemd;
- de specifieke condities voor deze facturatiewijze: zie *tabel 2* hieronder.

NB: gevolg van de onderstaande criteria is dat het start- en eindbedrag niet in dezelfde facturatieronde kunnen worden gefactureerd.

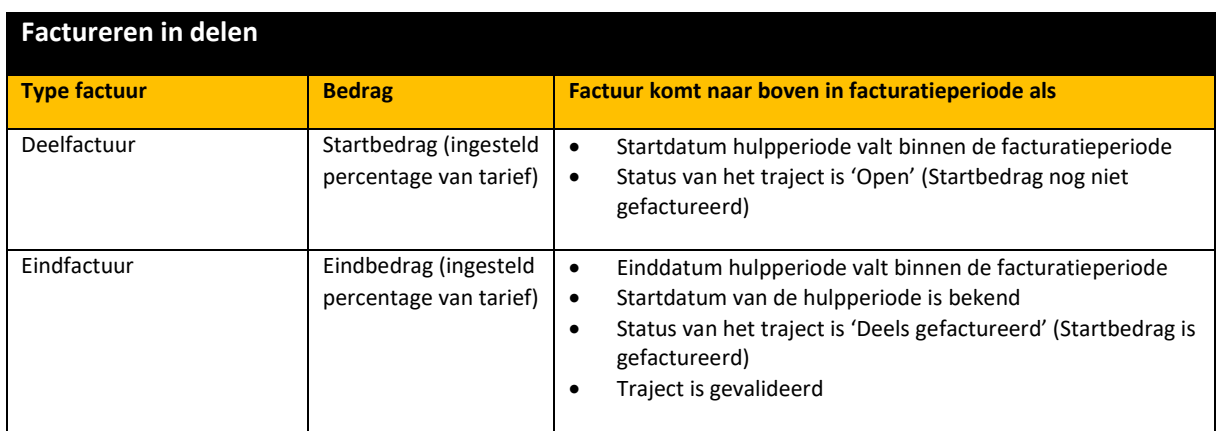

#### *Tabel 2: Criteria voor facturatie 'Vaste prijs per product'*

#### **Opmerking**

In de betreffende facturatieperiodes hoeven dus geen meetellende activiteiten te staan. Registratie van de activiteiten is voor andere doeleinden uiteraard wel gewenst.

# **4.6.3 Prijs x Kwantiteit (PxQ)**

Prijs x Kwantiteit (PxQ) betreft dezelfde facturatiewijze die voor 2018 'factureren in tijdseenheid' werd genoemd. Per facturatieperiode worden de minuten van de activiteiten opgeteld en omgerekend naar de eenheid die voor facturatie is ingesteld bij het product. Deze eenheid *Minuut*, *Uur* of *Dagdeel*. NB: alleen activiteiten die zijn gemarkeerd als '*Meetellen*' worden bij deze berekening in beschouwing genomen!

Indien de behandeling wordt afgesloten dient zeker gesteld te worden dat alle geregistreerde tijd is gefactureerd.

Let op: Voor de tijdseenheden "Uur" en "Dagdeel" worden alleen de geheel voltooide eenheden gefactureerd. De minuten worden dus *naar beneden* afgerond naar hele uren of dagdelen (blokken van 4 uur). Indien u binnen een facturatieperiode 'rest' minuten overhoudt dan zullen deze niet worden gefactureerd!

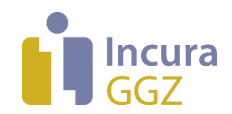

#### **Grondslag voor facturatie**

Om facturen onder deze facturatiewijze te laten verschijnen moet het traject voldoen aan:

- de algemene condities voor facturatie zoals aan de start van het hoofdstuk genoemd
- de specifieke condities voor deze facturatiewijze: zie *tabel 3* hieronder:

| Prijs x Kwantiteit (PxQ) |                                                       |                                                                                                    |  |  |  |  |
|--------------------------|-------------------------------------------------------|----------------------------------------------------------------------------------------------------|--|--|--|--|
| <b>Type factuur</b>      | <b>Bedrag</b>                                         | Factuur komt naar boven in facturatieperiode als                                                                                                    |  |  |  |  |
| Deelfactuur              | Saldo aantal<br>meetellende<br>tijdseenheden x tarief | de einddatum van de hulpperiode valt niet binnen de<br>٠<br>facturatieperiode, of het traject is niet gevalideerd<br>de facturatieperiode overlapt met de hulpperiode<br>٠<br>er is een saldo van > 0 meetellende minuten binnen de<br>٠<br>facturatieperiode |  |  |  |  |
| Eindfactuur              | Saldo aantal<br>meetellende<br>tijdseenheden x tarief | de einddatum van de hulpperiode valt binnen de<br>٠<br>facturatieperiode<br>traject is gevalideerd<br>٠<br>de begindatum van de hulpperiode is bekend<br>$\bullet$                                                                                            |  |  |  |  |

*Tabel 3: Criteria voor facturatie 'Prijs x Kwantiteit (PxQ)'*

# **4.6.4 Vast bedrag per factuurperiode**

Bij de factuurwijze 'Vast bedrag per factuurperiode' zal een deelfactuur worden gegenereerd voor elke facturatieperiode die overlapt met de periode van het toegewezen product en waarin meetellende activiteiten zijn geregistreerd. Indien het traject wordt afgesloten en gevalideerd zal er voor de desbetreffende periode een eindfactuur komen. Zie hoofdstuk 4.3 voor het verschil tussen deel- en eindfactuur.

Er bestaan twee *gemeente* instellingen die u kunt gebruiken om de werking van deze facturatiewijze te verfijnen. Deze zijn toegelicht in paragraa[f 3.3.](#page-9-0) Het gaat om:

- 1. *Eerste periode niet factureren*: de eerste relevante facturatieperiode kan worden uitgesloten
- 2. *Plafond periodebedragen in VOT*: het aantal periodebedragen voor een traject kan worden begrensd op het aantal eenheden dat in de toewijzing wordt genoemd

#### **Grondslag voor facturatie**

Om facturen onder deze facturatiewijze te laten verschijnen moet het traject voldoen aan:

- de algemene condities voor facturatie zoals aan de start van het hoofdstuk genoemd
- de specifieke condities voor deze facturatiewijze: zie *tabel 4*.

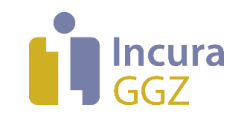

| Vaste prijs per periode |               |                                                                                                    |
|-------------------------|---------------|----------------------------------------------------------------------------------------------------|
| <b>Type factuur</b>     | <b>Bedrag</b> | Factuur komt naar boven in facturatieperiode als                                                                                                    |
| Deelfactuur             | Periodebedrag | de einddatum van de hulpperiode valt niet binnen de<br>$\bullet$<br>facturatieperiode, óf het traject is niet gevalideerd<br>de facturatieperiode overlapt met de hulpperiode<br>٠<br>er zijn meetellende minuten binnen de facturatieperiode<br>٠<br>er is geen definitieve of ingediende factuur voor de<br>$\bullet$<br>facturatieperiode, tenzij deze weer is gecrediteerd<br>de productperiode is niet de eerste productperiode voor dit<br>$\bullet$<br>traject, óf de productperiode is wel de eerste maar er geldt<br>geen beperking op de facturatie van de eerste<br>productperiode<br>er is geen maximum gesteld aan het aantal<br>٠<br>periodebedragen, óf het maximum is nog niet bereikt       |
| Eindfactuur             | Periodebedrag | de einddatum van de hulpperiode valt binnen de<br>$\bullet$<br>facturatieperiode<br>traject is gevalideerd<br>$\bullet$<br>de begindatum van de hulpperiode is bekend<br>$\bullet$<br>er is geen definitieve of ingediende factuur voor de<br>٠<br>facturatieperiode, tenzij deze weer is gecrediteerd<br>de productperiode is niet de eerste productperiode voor dit<br>$\bullet$<br>traject, óf de productperiode is wel de eerste maar er geldt<br>geen beperking op de facturatie van de eerste<br>productperiode<br>er is geen maximum gesteld aan het aantal<br>٠<br>periodebedragen, óf het maximum is nog niet bereikt<br>er is een saldo van > 0 meetellende minuten binnen de<br>facturatieperiode |

*Tabel 4: Criteria voor facturatie 'Vaste prijs per periode'*

# **4.7 Gedifferentieerde tarieven (PxQ)**

De gedifferentieerde tarieven zijn een variant op de facturatiewijze 'Prijs x Kwantiteit (PxQ)', waarbij het tarief afhankelijk is van de functiegroep van een behandelaar. Per product en per facturatieperiode kunnen meerdere behandelaars bij de zorgverlening betrokken zijn, de geregistreerde tijd kan dan verdeeld worden over meerdere onderdelen en onder verschillende tarieven worden gefactureerd.

Indien een gemeente gebruik maakt van gedifferentieerde tarieven, d.w.z. tarieven afhankelijk van het functieniveau, vinkt u bij de gemeente instelling de optie "gedifferentieerde tarieven" aan en per medewerker moet het JGGZ beroep ingevuld zijn voordat u kunt factureren. Voor de instelling bij de gemeente verwijzen we u naar paragraaf 3.1 uit deze handleiding. Om het beroep aan te geven per medewerker gaat u naar: *Stamgegevens organisatie medewerkers kies een medewerker zorgverlenergegevens* (*zie figuur 15*).

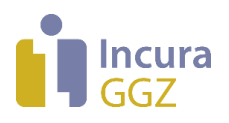

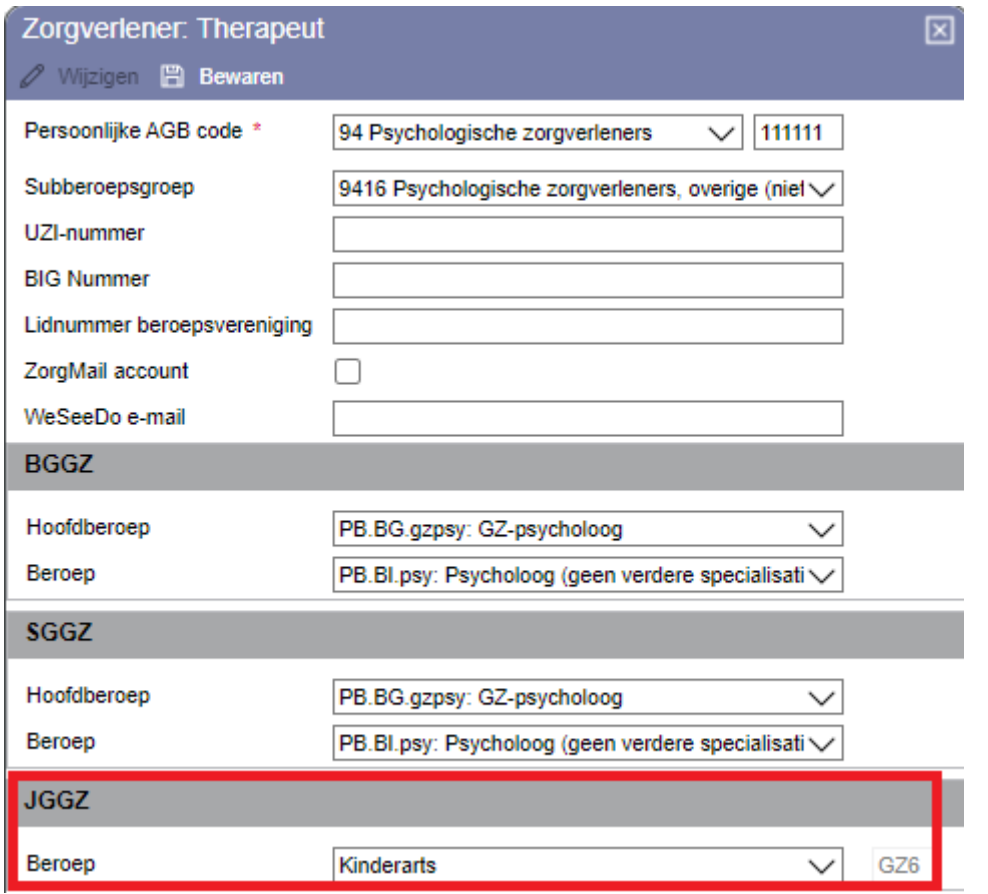

*Figuur 15: Beroep invoeren bij medewerker*

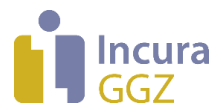

Wanneer u het financiële traject van de cliënt opent, verschijnt een extra kopje "Te factureren productcodes" (*zie figuur 16*).

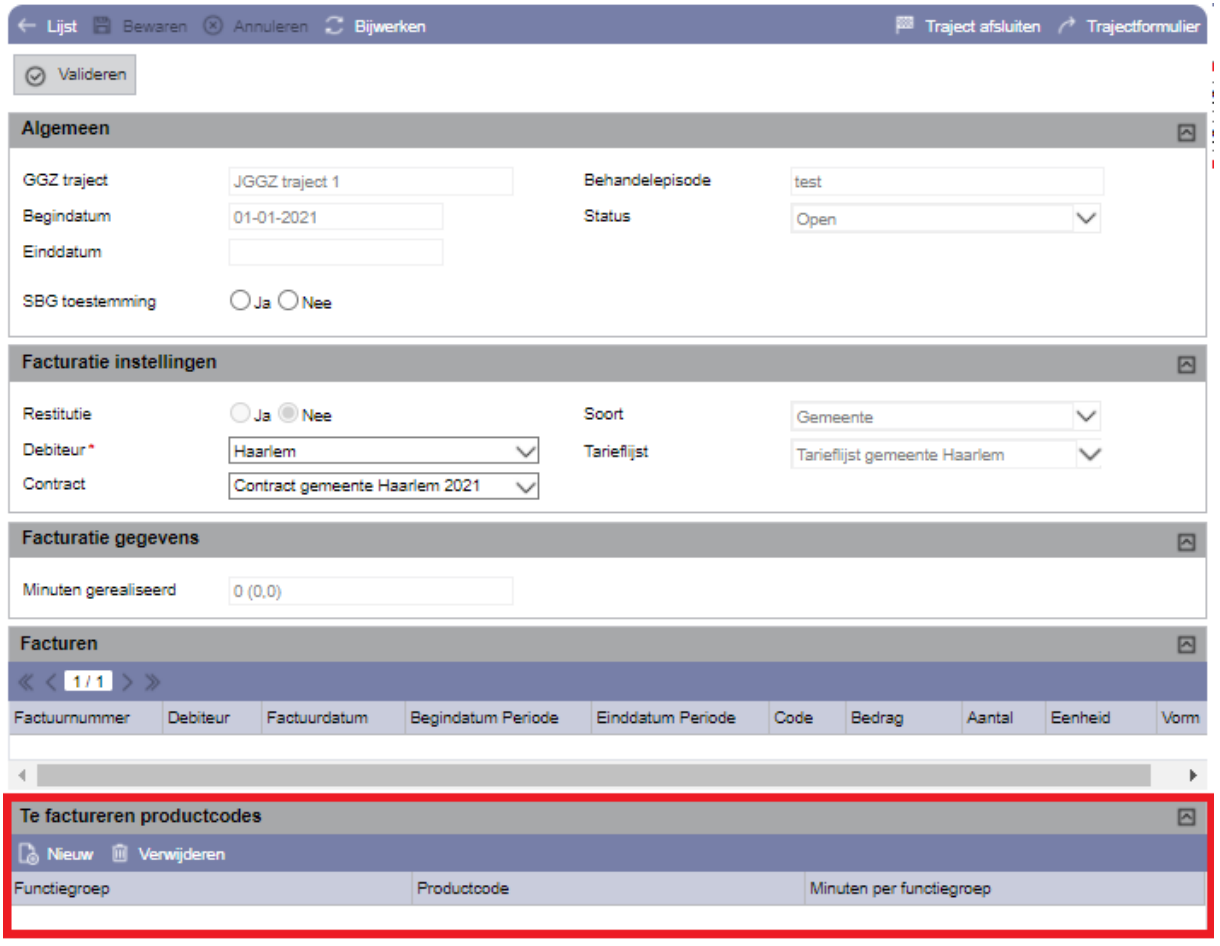

*Figuur 16: Te factureren productcodes*

Via de knop 'nieuw' selecteert u de productcode en u koppelt deze aan een functiegroep (GZ1 t/m GZ6) *(zie figuur 17)*.

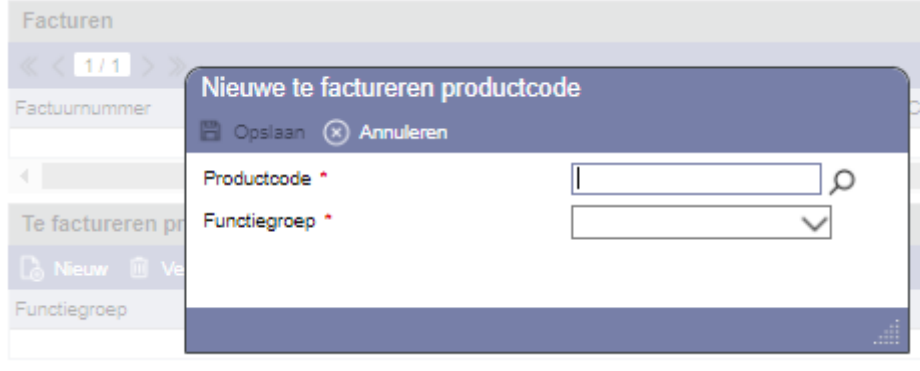

*Figuur 17: Productcode selecteren*

Tijdens het factureren worden er factuurregels aangemaakt per productcode (en dus per beroep/functiegroep) binnen het facturatiebestand dat naar de gemeente wordt gestuurd.

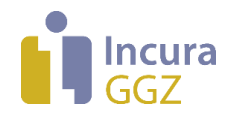

# **5 Deelfacturen en crediteren**

Soms is het nodig dat een deelfactuur gecrediteerd moet worden. Bijvoorbeeld omdat u correcties in de registratie wilt aanbrengen nadat er is gefactureerd of wanneer een gemeente de factuur afwijst.

Bij crediteren is het altijd belangrijk goed te weten of de factuur is toegewezen door de gemeente of dat deze is afgewezen.

- Is de factuur toegewezen?  $\rightarrow$  Dan dient u ook een creditfactuur bij de gemeente in te dienen.
- $\bullet$  Is de factuur afgewezen?  $\rightarrow$  Dan hoeft de gemeente geen creditfactuur te ontvangen en crediteert u alleen binnen Incura.

**Let op:** Een deelfactuur kan en mag alleen gecrediteerd worden wanneer er geen eindfactuur aanwezig is, ook al is de eindfactuur gecrediteerd.

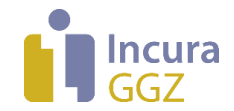

# <span id="page-22-0"></span>**6 Bepalen van eenheid, aantal en bedrag op een factuurregel**

Facturen moeten aan de specificaties van de gemeenten voldoen. U dient, naast andere afspraken, te voldoen aan de factuurwijze (bijvoorbeeld: PxQ) en de bijbehorende eenheid voor facturatie (bijvoorbeeld: in minuten) zoals wordt voorgeschreven. De keuzes kunnen per product en per gemeente verschillen. De juiste waardes kunnen vastgelegd worden bij de stamgegevens voor de *productcodes*, zoals beschreven in hoofdstu[k 1](#page-2-0) van deze handleiding.

Dit hoofdstuk beschrijft hoe de stamgegevens voor de productcodes worden gebruikt om een factuurregel voor een specifiek traject samen te stellen. Hierbij worden 3 stappen gevolgd:

- 1. Bepaal de eenheid voor facturatie
- 2. Bepaal het aantal eenheden
- <span id="page-22-1"></span>3. Bepaal het bedrag voor de factuurregel

### **6.1 Bepalen van de eenheid voor facturatie**

De manier waarop Incura de eenheid voor facturatie bepaalt is eenvoudig: dit is de eenheid die u bij de eigenschappen van de betreffende productcode heeft vastgelegd. De conclusie is dus ook dat een productcode altijd in dezelfde eenheid gefactureerd zal worden. Merk op: omdat de productcodes *per gemeente* worden gedefinieerd, kan de facturatie dus wel per gemeente verschillen!

In hoofdstu[k 1](#page-2-0) is al beschreven welke eenheden mogelijk zijn per beschikbare facturatiewijze. Alle facturatiewijzen bij elkaar genomen, ondersteunt Incura de volgende eenheden:

- 01 Minuten
- 04 Uren
- 14 Etmaal
- 16 Dagdeel
- 81 Tijdsonafhankelijk
- 82 Stuks (output)
- $83 -$  Euro's
- 84 Stuks (inspanning)

**NB**: de eenheid 'Tijdsonafhankelijk' maakt vanaf iJW2.3 geen onderdeel meer uit van de standaard iJW. De eenheid wordt binnen Incura nog wel gehandhaafd om eventuele acties met terugwerkende kracht te ondersteunen.

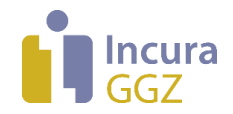

# <span id="page-23-0"></span>**6.2 Bepalen van het aantal eenheden (met afrondingsregels)**

De manier waarop het *aantal* op een factuurregel wordt berekend is afhankelijk van de gekozen eenheid voor facturatie.

Binnen PxQ-facturatie) zal het berekende aantal uren altijd naar *beneden* worden afgerond op een geheel getal. De redenatie hierachter is: facturatie in minuten kent *geen* afronding. Als niet gekozen wordt voor facturatie in minuten, dan wordt er vanuit gegaan dat alleen voltooide eenheden in rekening kunnen worden gebracht. Dit wordt per periode bepaald: afrondingsverschillen worden dus niet over periodes heen gecumuleerd!

*Tabel 5* beschrijft hoe aantallen berekend worden aan de hand van de eenheid en de facturatiewijze. Bovendien wordt in deze tabel een relatie gelegd met de bekostigingswijzen die worden beschreven in de zogenaamde 'invulinstructie 60' van de standaard iJW. NB: Incura staat meer mogelijkheden toe dan in de standaard iJW worden beschreven, omdat niet in alle gevallen binnen de grenzen van de standaard wordt gewerkt. De betreffende regels zijn in *tabel 5* grijs gemarkeerd.

#### **Samenvattend**

- Voor inspanningsgerichte facturatiewijze (PxQ) is het aantal eenheden altijd een afgeleide van de tijdsbesteding die is geregistreerd in de meetellende activiteiten.
- Voor de outputgerichte facturatiewijzen (vaste prijs per product, factureren in delen en vaste prijs per periode) wordt een vaste waarde "1" ingevuld of wordt alleen het bedrag vermeld.

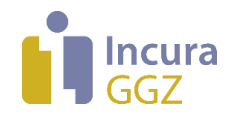

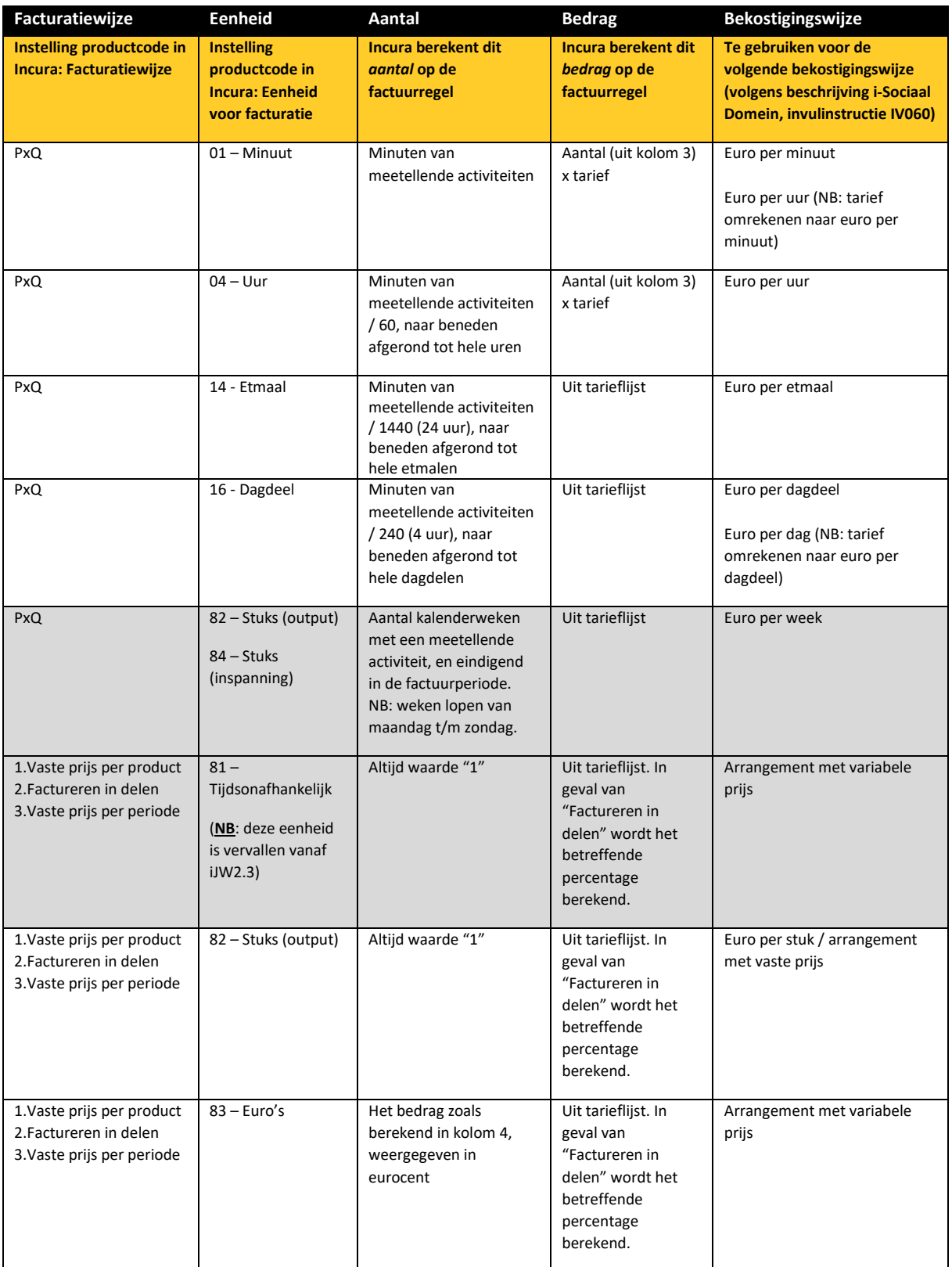

*Tabel 5: Bekostigingswijzen en de manier waarop die in Incura worden ingesteld*

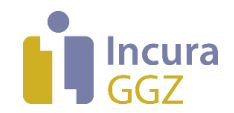

# **6.3 Bepalen van het bedrag**

In de paragrafen [6.1](#page-22-1) en [6.2](#page-23-0) is beschreven welke eenheid op een factuurregel wordt toegepast, en welk aantal daarbij door Incura wordt bepaald. Vervolgens wordt nog, niet onbelangrijk, berekend welk bedrag op de factuurregel komt te staan. *Tabel 6* beschrijft hoe dat gebeurt.

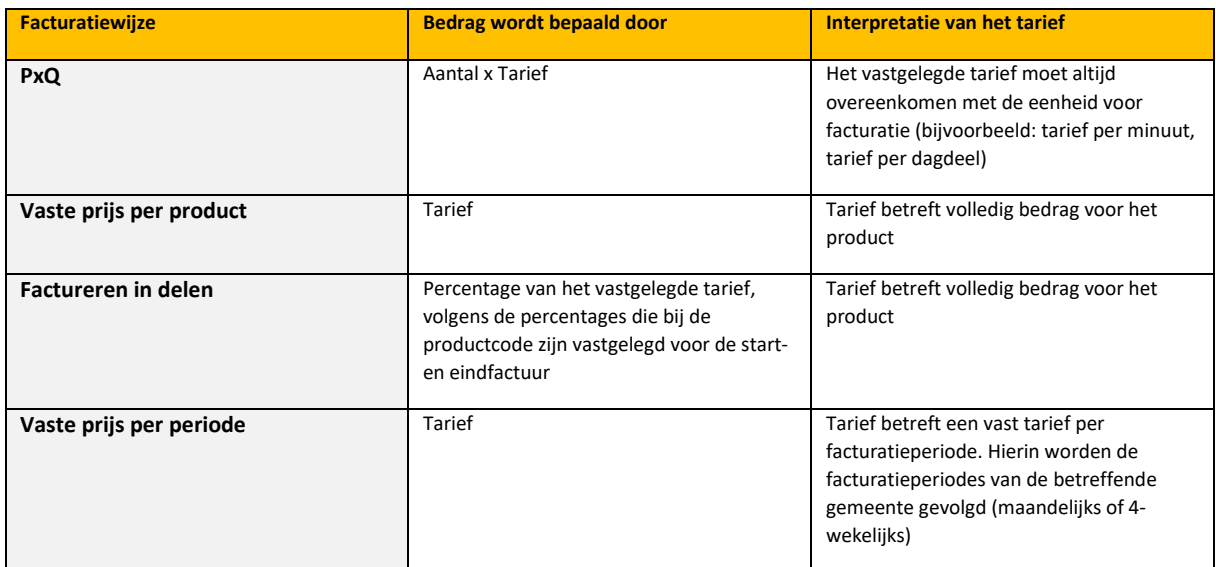

*Tabel 6: Bepalen van het bedrag op een factuurregel*

**NB**: hoewel er in de praktijk weinig verwarring zal zijn, is het toch belangrijk om u bewust te zijn van de manier waarop het door u vastgelegde tarief wordt geïnterpreteerd. Dit is afhankelijk van de facturatiewijze en de eenheid voor facturatie.